# **sphinxcontrib-katex**

*Release v0.9.6*

**Hagen Wierstorf**

**Jun 13, 2023**

# **CONTENTS**

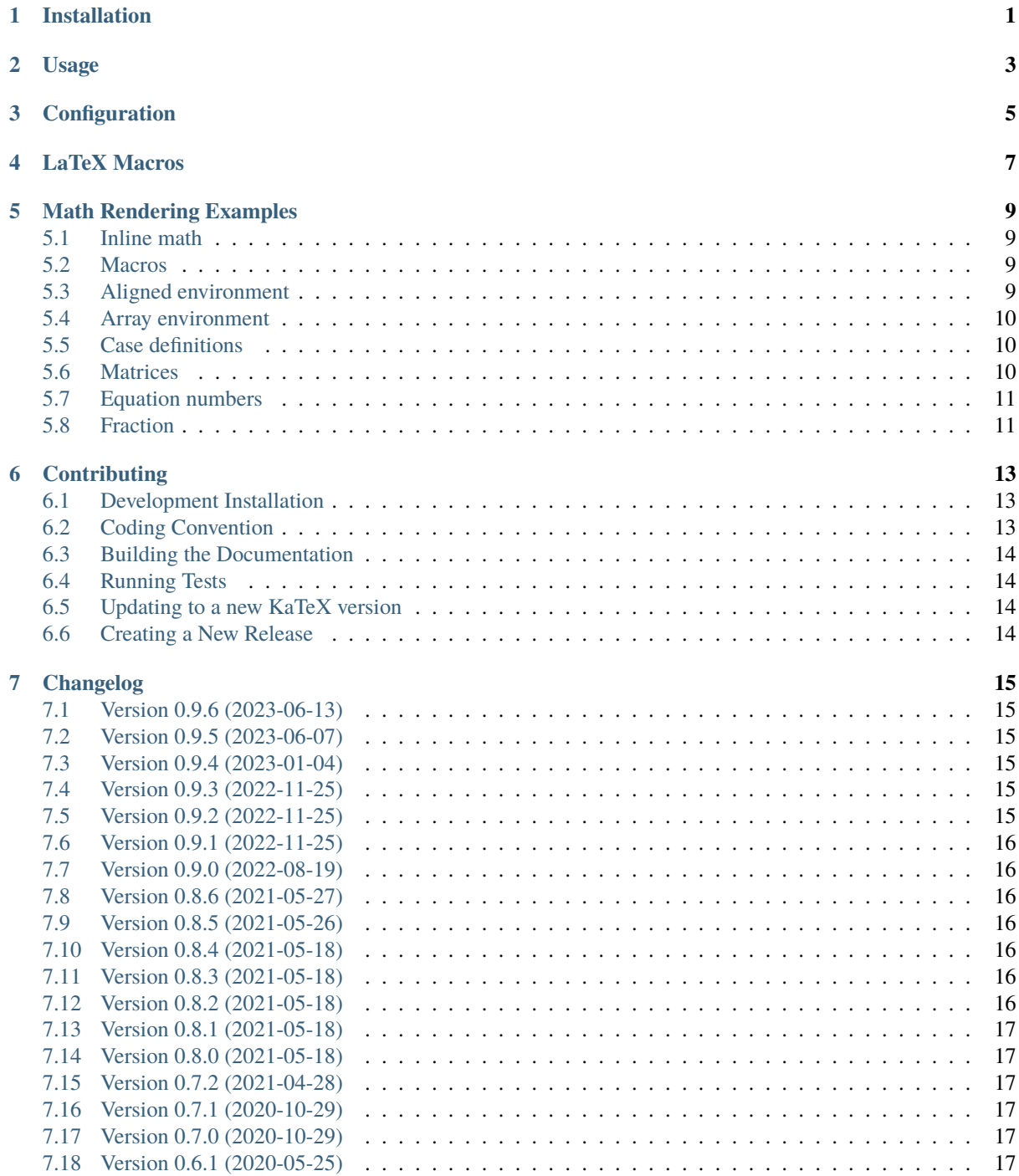

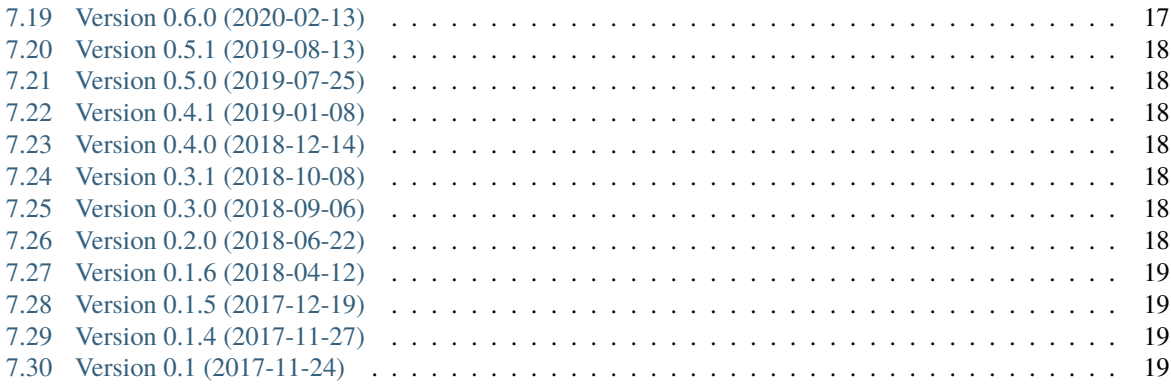

# **CHAPTER ONE**

# **INSTALLATION**

<span id="page-4-0"></span>To install sphinxcontrib.katex into your Python virtual environment run:

#### \$ pip install sphinxcontrib-katex

If you want to pre-render the math by running Javascript on your server instead of running it in the browsers of the users, you have to install [nodejs.](https://nodejs.org/)

## **CHAPTER**

## **TWO**

# **USAGE**

<span id="page-6-0"></span>In conf.py of your Sphinx project, add the extension with:

extensions = ['sphinxcontrib.katex']

To enable server side pre-rendering add in addition [\(nodejs](https://nodejs.org/) installation needed):

katex\_prerender = True

See the Configuration section for all available settings.

# **CHAPTER THREE**

# **CONFIGURATION**

<span id="page-8-0"></span>The behavior of sphinxcontrib.katex can be changed by configuration entries in conf.py of your documentation project. In the following all configuration entries are listed and their default values are shown.

```
katex_css_path = \backslash'https://cdn.jsdelivr.net/npm/katex@0.16.7/dist/katex.min.css'
kates_js_path = 'kates.min.js'kates_autorender_path = 'auto-render.min.is'katex_inline = [r' \ (', r')']katex_display = [r'\1, r'\1]]
katex_prerender = False
katex_options = ''
```
The specific delimiters written to HTML when math mode is encountered are controlled by the two lists katex\_inline and katex\_display.

If katex\_prerender is set to True the equations will be pre-rendered on the server and loading of the page in the browser will be faster. On your server you must have a katex executable installed and in your PATH as described in the Installation section.

The string variable katex\_options allows you to change all available official [KaTeX rendering options,](https://khan.github.io/KaTeX/docs/options.html) e.g.

```
katex_options = r'''{
    displayMode: true,
    macros: {
        "\\RR": "\\mathbb{R}"
    }
}'''
```
You can also add [KaTeX auto-rendering options](https://khan.github.io/KaTeX/docs/autorender.html) to katex\_options, but be aware that the delimiters entry should contain the entries of katex\_inline and katex\_display.

# **CHAPTER FOUR**

## **LATEX MACROS**

<span id="page-10-0"></span>Most probably you want to add some of your LaTeX math commands for the rendering. In KaTeX this is supported by LaTeX macros (\def). You can use the katex\_options configuration setting to add those:

```
katex_options = r'''macros: {
        "\\i": "\\mathrm{i}",
        "\\e": "\\mathrm{e}^{#1}",
        "\\vec": "\\mathbf{#1}",
        "\\x": "\\vec{x}",
        "\\d": "\\operatorname{d}\\!{}",
        "\\dirac": "\\operatorname{\\delta}\\left(#1\\right)",
        "\\scalarprod": "\\left\\langle#1,#2\\right\\rangle",
    }'''
```
The disadvantage of this option is that those macros will be only available in the HTML based [Sphinx builders.](http://www.sphinx-doc.org/en/master/builders.html) If you want to use them in the LaTeX based builders as well you have to add them as the latex\_macros setting in your conf.py and specify them using proper LaTeX syntax. Afterwards you can include them via the sphinxcontrib. katex.latex\_defs\_to\_katex\_macros function into katex\_options and add them to the LaTeX preamble:

```
import sphinxcontrib.katex as katex
lates\_macros = r""\def \i\def \e\def \vec #1{\mathbf{#1}}
  \det \ x {\vec{x}}
  \def \d\}\label{thm:main} $$\def \dirac $$ #1{\operatorname{\label{\delta}}\left(H+\right)}\def \scalarprod #1#2{\left\langle#1,#2\right\rangle}
"" ""
```

```
# Translate LaTeX macros to KaTeX and add to options for HTML builder
katex_macros = katex.latex_defs_to_katex_macros(latex_macros)
katex_options = 'macros: \{ ' + k \text{atex\_macros } + ' \} '
```
# Add LaTeX macros for LATEX builder latex\_elements = {'preamble': latex\_macros}

#### **MATH RENDERING EXAMPLES**

<span id="page-12-0"></span>The examples start always with a code box showing the commands, which is followed by the resulting Sphinx output.

#### <span id="page-12-1"></span>**5.1 Inline math**

```
Some inline math :math:x_1 + x_2 + ... + x_n, n \in \mathbb{Z}`,
followed by text.
```
Some inline math  $x_1 + x_2 + \ldots + x_n, n \in \mathbb{Z}$ , followed by text.

#### <span id="page-12-2"></span>**5.2 Macros**

You can define macros directly in your math directive.

```
.. math::
   \def \x {\mathbb{x}}\def \w {\omega}
   \def \d {\operatorname{d}\!}
   P(\x,\w) = \oint_{\partial V} D(\x_0,\w) G(\x-\x_0,\w) \ddot{A(\x_0)}
```

$$
P(\mathbf{x}, \omega) = \oint_{\partial V} D(\mathbf{x}_0, \omega) G(\mathbf{x} - \mathbf{x}_0, \omega) \, dA(\mathbf{x}_0)
$$

If you want to use them in the whole document, the best is to define them in conf.py as part of the katex\_options, see *[LaTeX Macros](#page-10-0)*. Afterwards, you can use them in every math directive.

#### <span id="page-12-3"></span>**5.3 Aligned environment**

```
.. math::
   \begin{aligned}
       \dot{x} & = \sigma(y-x)\dot{y} & = \rho x - y - xz \\
       \dot{z} & = -\beta z + xy\end{aligned}
```
 $\dot{x} = \sigma (y - x)$  $\dot{y} = \rho x - y - xz$  $\dot{z} = -\beta z + xy$ 

#### <span id="page-13-0"></span>**5.4 Array environment**

```
.. math::
   \begin{array}{c:c:c:c:c:c}
        \Gamma & \Delta & \Theta & \Lambda & \Xi & \Pi \\ \hdashline
        \gamma & \delta & \theta & \lambda & \xi & \pi
    \end{array}
```

```
\Gamma | Δ | Θ | Λ | Ξ | Π
\gamma ! \delta ! \theta ! \lambda ! \xi ! \pi
```
#### <span id="page-13-1"></span>**5.5 Case definitions**

```
.. math::
    f(n) = \begin{cases} \text{cases} \end{cases}\frac{n}{2}, \& \text{if } n\text{ is even} \ \3n+1, \& \text{if } n\text{ is odd}\end{cases}
```

```
f(n) = \begin{cases} \frac{n}{2}, & \text{if } n \text{ is even} \\ 0, & \text{if } n \text{ is even} \end{cases}2n + 1, if n is odd
```
#### <span id="page-13-2"></span>**5.6 Matrices**

A simple matrix defined with the pmatrix environment:

```
.. math::
   \begin{pmatrix}
       a_{11} & a_{12} & a_{13}\\
        a_{21} & a_{22} & a_{23}\\
        a_{31} & a_{32} & a_{33}
    \end{pmatrix}
```

```
\sqrt{2}\sqrt{2}a_{11} a_{12} a_{13}a_{21} a_{22} a_{23}a_{31} a_{32} a_{33}⎞
                             \overline{ }
```
The pmatrix<sup>\*</sup> environment is not available, but you can use the array environment for more complex matrices:

```
.. math::
    \def \msum {-\textstyle\sum}
    \def \psum {\phantom{-}\textstyle\sum}
    I_{ik} = \left\{ \text{left}( \right) \right\}\begin{array}{lll}
        \psum m (y^2+z^2) & \msum m x y \& \text{ } m x z
```
(continues on next page)

 $\vert$ 

(continued from previous page)

```
\msum m y x \& \psum m (x^2+z^2) \& \msum m y z \qquad \qquad \qquad\msum m z x \& \text{ } m z y \& \text{ } m (x^2 + y^2)
\end{array}
\right)
                  \sqrt{2}\sum m(y^2 + z^2) - \sum mxy - \sum mxz-\sum myx \sum m(x^2+z^2) -\sum myz\setminus
```
 $-\sum mzx$  –  $\sum mzy$   $\sum m(x^2+y^2)$ 

<span id="page-14-0"></span>**5.7 Equation numbers**

 $I_{ik} =$ 

 $\mathbf{I}$ 

Some of Maxwell's equations are given in [\(5.1\)](#page-14-2), [\(5.2\)](#page-14-3), and [\(5.3\)](#page-14-4).

```
.. math::
    :label: gauss-law
    \nabla \cdot \mathbf{E} = 4 \pi \rho.. math::
    :label: gauss-law-magnetism
    \nabla \cdot \phi f \nabla \cdot \mathbf{B} = 0
.. math::
    :label: maxwell-faraday-equation
```
<span id="page-14-3"></span><span id="page-14-2"></span>\nabla \times \mathbf{E} = -\frac{\partial \mathbf{B}}{\partial t}

$$
\nabla \cdot \mathbf{E} = 4\pi \rho \tag{5.1}
$$

$$
\nabla \cdot \mathbf{B} = 0 \tag{5.2}
$$

$$
\nabla \times \mathbf{E} = -\frac{\partial \mathbf{B}}{\partial t}
$$
 (5.3)

#### <span id="page-14-4"></span><span id="page-14-1"></span>**5.8 Fraction**

.. math::

1 - 2 \phi\_{i,j} = \frac{4 N^{AA,aa}\_{i,j} + N^{Aa}\_{i} + N^{Aa}\_{j} - 2 N^{Aa,Aa}\_{i,j}} {\sum\_{s \in S\_{i,j}} 4 p\_s (1 - p\_s)}

$$
1 - 2\phi_{i,j} = \frac{4N_{i,j}^{AA,aa} + N_i^{Aa} + N_j^{Aa} - 2N_{i,j}^{Aa, Aa}}{\sum_{s \in S_{i,j}} 4p_s(1 - p_s)}
$$

#### **CHAPTER**

# **CONTRIBUTING**

<span id="page-16-0"></span>If you find errors, omissions, inconsistencies or other things that need improvement, please create an issue or a pull request at [https://github.com/hagenw/sphinxcontrib-katex/.](https://github.com/hagenw/sphinxcontrib-katex/) Contributions are always welcome!

# <span id="page-16-1"></span>**6.1 Development Installation**

Instead of pip-installing the latest release from PyPI, you should get the newest development version from [Github:](https://github.com/hagenw/sphinxcontrib-katex/)

```
git clone https://github.com/hagenw/sphinxcontrib-katex.git
cd sphinxcontrib-katex
# Create virtual environment
pip install -r requirements.txt
```
This way, your installation always stays up-to-date, even if you pull new changes from the Github repository.

# <span id="page-16-2"></span>**6.2 Coding Convention**

We follow the [PEP8](http://www.python.org/dev/peps/pep-0008/) convention for Python code and check for correct syntax with [flake8.](https://flake8.pycqa.org/en/latest/index.html) Exceptions are defined under the [flake8] section in setup.cfg.

The checks are executed in the CI using [pre-commit.](https://pre-commit.com) You can enable those checks locally by executing:

```
pip install pre-commit # consider system wide installation
pre-commit install
pre-commit run --all-files
```
Afterwards [flake8](https://flake8.pycqa.org/en/latest/index.html) is executed every time you create a commit.

You can also install [flake8](https://flake8.pycqa.org/en/latest/index.html) and call it directly:

pip install flake8 # consider system wide installation flake8

It can be restricted to specific folders:

```
flake8 audfoo/ tests/
```
#### <span id="page-17-0"></span>**6.3 Building the Documentation**

If you make changes to the documentation, you can re-create the HTML pages using [Sphinx.](http://sphinx-doc.org/) You can install it and a few other necessary packages with:

```
pip install -r docs/requirements.txt
```
To create the HTML pages, use:

```
python -m sphinx docs/ build/sphinx/ -b html
```
The generated files will be available in the directory build/sphinx/.

It is also possible to automatically check if all links are still valid:

```
python -m sphinx docs/ build/sphinx/ -b linkcheck
```
#### <span id="page-17-1"></span>**6.4 Running Tests**

sphinxcontrib. katex is supposed to work for all versions sphinx $>=1.6$ . To test that you have to use a stripped down version of the documentation that is provided in the tests/ folder, as the documentation under docs/ uses features that are only supported by sphinx>=1.8.

To test that everything works as expected, please execute:

python -m sphinx tests/ tests/\_build/ -c docs/ -b html -W python -m sphinx tests/ tests/\_build/ -c docs/ -b latex -W

The same tests are automatically performed by [Travis](https://travis-ci.org/hagenw/sphinxcontrib-katex/) once you create a pull request on [Github.](https://github.com/hagenw/sphinxcontrib-katex/)

## <span id="page-17-2"></span>**6.5 Updating to a new KaTeX version**

sphinxcontrib.katex is bond to fixed KaTeX versions. To update the package to a new KaTeX version, execute:

```
bash update-katex-version.sh
```
and commit the resulting changes.

#### <span id="page-17-3"></span>**6.6 Creating a New Release**

New releases are made using the following steps:

- 1. Bump version number in sphinxcontrib/katex.py
- 2. Update CHANGELOG.rst
- 3. Commit those changes as "Release X.Y.Z"
- 4. Create an (annotated) tag with git tag -a vX.Y.Z
- 5. Push the commit and the tag to Github
- 6. Check that the new release was built correctly on [RTD,](http://readthedocs.org/projects/sphinxcontrib-katex/builds/) delete the "stable" version and select the new release as default version

# **CHAPTER SEVEN**

## **CHANGELOG**

<span id="page-18-0"></span>All notable changes to this project will be documented in this file.

The format is based on [Keep a Changelog,](https://keepachangelog.com/en/1.0.0/) and this project adheres to [Semantic Versioning.](https://semver.org/spec/v2.0.0.html)

#### <span id="page-18-1"></span>**7.1 Version 0.9.6 (2023-06-13)**

• Changed: use custom sphinx theme based on insipid for HTML documentation pages

#### <span id="page-18-2"></span>**7.2 Version 0.9.5 (2023-06-07)**

- Changed: use KaTeX 0.16.7
- Fixed: convert KaTeXServer.timeout\_error() to class method

#### <span id="page-18-3"></span>**7.3 Version 0.9.4 (2023-01-04)**

• Changed: use KaTeX 0.16.4

#### <span id="page-18-4"></span>**7.4 Version 0.9.3 (2022-11-25)**

• Changed: reverted enforcement of 100% font scale as a larger scaling of 1.21em is the expected KaTeX default behavior

#### <span id="page-18-5"></span>**7.5 Version 0.9.2 (2022-11-25)**

• Fixed: update Python package version number

#### <span id="page-19-0"></span>**7.6 Version 0.9.1 (2022-11-25)**

- Added: support for Python 3.11
- Changed: use KaTeX 0.16.3
- Changed: enforce 100% of document font-size for HTML

# <span id="page-19-1"></span>**7.7 Version 0.9.0 (2022-08-19)**

- Added: local KaTeX server to dramatically speed up pre-rendering
- Added: katex.min.js and auto-render.min.js are now included in the Python package
- Added: support for Python 3.10
- Changed: use KaTeX 0.16.0
- Removed: support for Python 3.6

# <span id="page-19-2"></span>**7.8 Version 0.8.6 (2021-05-27)**

• Fixed: allow to work with Sphinx>=4.0.0

# <span id="page-19-3"></span>**7.9 Version 0.8.5 (2021-05-26)**

• Fixed: remove extra space after inline math when using pre-rendering

# <span id="page-19-4"></span>**7.10 Version 0.8.4 (2021-05-18)**

• Changed: increase top padding of equations by 2px

# <span id="page-19-5"></span>**7.11 Version 0.8.3 (2021-05-18)**

• Fixed: building of documentation on RTD

# <span id="page-19-6"></span>**7.12 Version 0.8.2 (2021-05-18)**

• Fixed: PyPI package version number

#### <span id="page-20-0"></span>**7.13 Version 0.8.1 (2021-05-18)**

• Fixed: PyPI package had wrong version number

## <span id="page-20-1"></span>**7.14 Version 0.8.0 (2021-05-18)**

- Added: support for Python 3.9
- Added: support for Sphinx>=4.0.0
- Added: tests for Windows and macOS
- Changed: switch to KaTeX 0.13.11
- Changed: switched CI tests from Travis to Github Actions
- Changed: running sphinx will now fail in pre-render mode if KaTeX fails
- Removed: support for Python 2.7, 3.4, 3.5

## <span id="page-20-2"></span>**7.15 Version 0.7.2 (2021-04-28)**

• Fixed: Sphinx>=4.0.0 is not supported at the moment

## <span id="page-20-3"></span>**7.16 Version 0.7.1 (2020-10-29)**

• Fixed: label of fraction example in docs

## <span id="page-20-4"></span>**7.17 Version 0.7.0 (2020-10-29)**

- Added: fraction example to docs
- Changed: switch to KaTeX 0.12.0
- Changed: add small top and bottom padding to equations

## <span id="page-20-5"></span>**7.18 Version 0.6.1 (2020-05-25)**

• Fixed: run katex under Windows

## <span id="page-20-6"></span>**7.19 Version 0.6.0 (2020-02-13)**

- Changed: switch to Katex 0.11.1
- Changed: add tests for Python 3.7 and 3.8

#### <span id="page-21-0"></span>**7.20 Version 0.5.1 (2019-08-13)**

- Added: equation numbers in documentation (#16)
- Changed: subset of tests for sphinx <= 1.6 (#23)
- Changed: several improvements to documentation

#### <span id="page-21-1"></span>**7.21 Version 0.5.0 (2019-07-25)**

- Added: katex server side pre-rendering (#15)
- Changed: switch to Katex 0.10.2 (#17)
- Removed: deprecated Sphinx setup\_math (#10)

#### <span id="page-21-2"></span>**7.22 Version 0.4.1 (2019-01-08)**

• Fixed: macros example in documentation

#### <span id="page-21-3"></span>**7.23 Version 0.4.0 (2018-12-14)**

- Added: Sphinx documentation and setup RTD page
- Added: Travis-CI tests
- Changed: KaTeX version 0.10.0
- Changed: make compatible with sphinx>=1.6
- Removed: configuration option katex\_version

#### <span id="page-21-4"></span>**7.24 Version 0.3.1 (2018-10-08)**

• Fixed: incompatibility with sphinx>=1.8 (#8)

## <span id="page-21-5"></span>**7.25 Version 0.3.0 (2018-09-06)**

- Added: allow for user defined autorendering delimiters (#7)
- Fixed: bug if katex\_options was blank (#5)

#### <span id="page-21-6"></span>**7.26 Version 0.2.0 (2018-06-22)**

- Added: document all configuration settings
- Added: automatic setting of delimiters for KaTeX auto-renderer
- Removed: katex\_macros option

# <span id="page-22-0"></span>**7.27 Version 0.1.6 (2018-04-12)**

- Added: equation numbering across pages with sphinx>=1.7
- Changed: KaTeX version 0.9.0

# <span id="page-22-1"></span>**7.28 Version 0.1.5 (2017-12-19)**

- Added: helper function to convert LaTeX defs to KaTeX macros
- Changed: improvement of code readability
- Fixed: mouse over for equation numbers in Firefox

# <span id="page-22-2"></span>**7.29 Version 0.1.4 (2017-11-27)**

• Changed: move equation numbers to the right and center vertically

# <span id="page-22-3"></span>**7.30 Version 0.1 (2017-11-24)**

• Added: initial release